# Perioperative - Surgical Follow Up Questionnaire

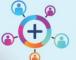

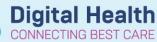

Digital Health
Quick Reference Guide

## This Quick Reference Guide will explain how to:

Document Postop phone calls using the Surgical Follow Up Questionnaire.

### **Patient details for Postop Phone Calls**

Details of patients consent to call and the number to contact them on will be on the Postop Call Tracking Board. When the call is completed, it is documented using the Surgical Follow Up Questionnaire.

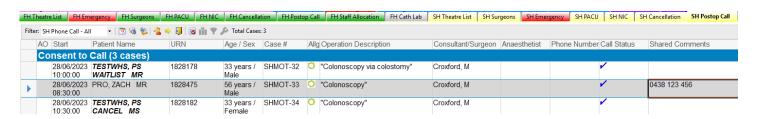

🛍 AdHoc

### **Surgical Follow Up Questionnaire**

- 1. Select patient and open patient's Chart.
- 2. Go to AdHoc from Navigation Bar
- Select Periop Forms then Surgical Follow Up Questionnaire
- 4. Click Chart
- The Surgical Follow Up Questionnaire opens.
  - Complete the opening page General Surgery for all procedures.
  - Complete the additional Eye Surgery page for patients who had Ophthalmology procedures
  - Once completed Click the green tick to save documentation
  - · The completed form displays in Documents

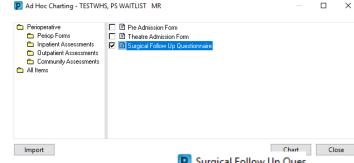

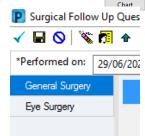

- 6. Return to Postop Call Tracking Board & double click to open Case Tracking Set Events.
  - Select Phone Call Complete, Press OK.

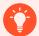

#### **Handy Hints**

- Patients can remain on the Postop Phone Call Board up to 10 days to allow time for call
- Patient will fall off Postop Phone Call Board 6 min after phone call complete status